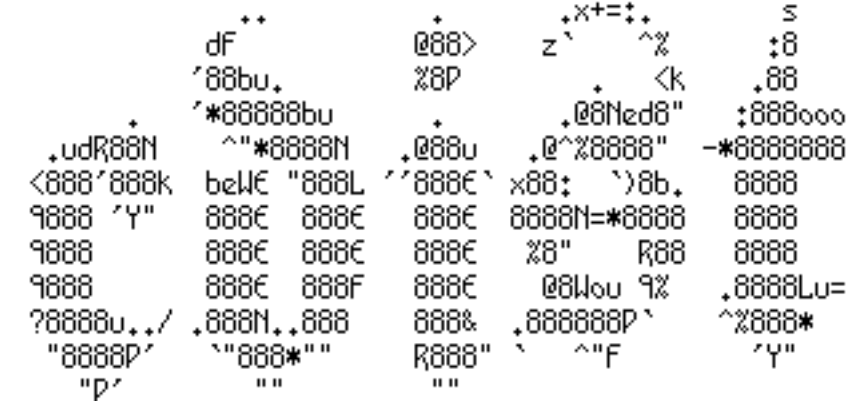

**cdist**

**next generation configuration management**

# Topics

- Configuration Management
- History
- Introduction to cdist

### This is not a speech

Nico Schottelius - Linux Erfa - 2013-11-22

# Configuration Management

Manage configurations in a well defined way.

- Reproducable
- Documentation
- Idempotent
- Scaling out

# Cdist history

- 2010-11-10: LISA'10 BoFs
- 2011-03-07: First public release of cdist
- 2011-09-16: Rewrite cdist core in python
- 2012-12-09: Release of cdist 2.1
- 2013-01-01: Founded ungleich GmbH
- ?

# Development Requirements

- Minimale requirements to environment
	- DB (filesystem)
	- Target hosts (sh, ssh)
	- Technologies (fs, sh, ssh)
- Known DSL (sh)
- Scalable

### Cdist Features

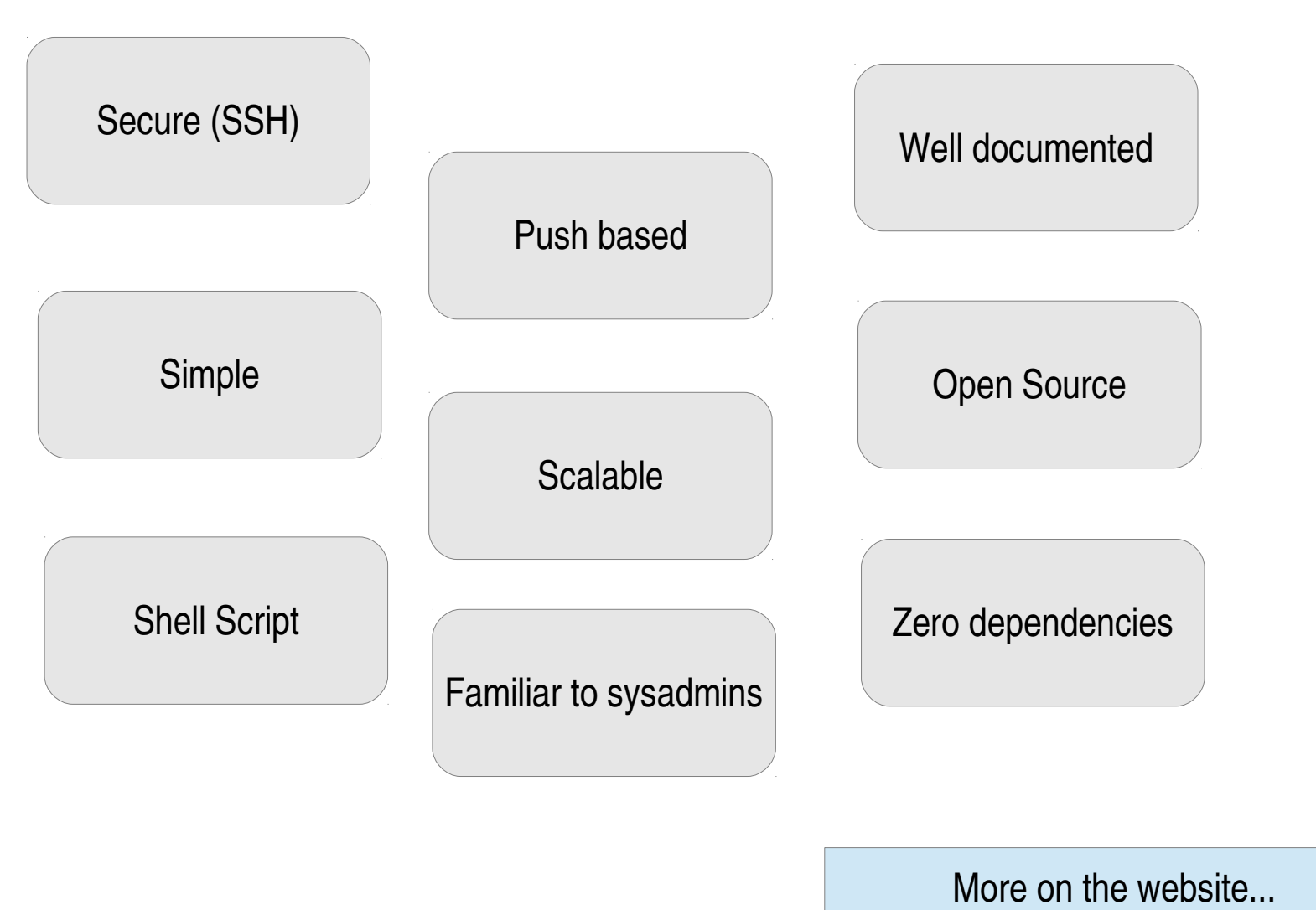

Nico Schottelius - Linux Erfa - 2013-11-22

### cdist is very simple

Nico Schottelius - Linux Erfa - 2013-11-22

# **Configuration**

```
% mkdir -p \sim /.cdist/manifest
% $EDITOR ~/.cdist/manifest/init
case "$__target_host" in
  localhost)
     __file /tmp/cdist-rocks
```
 $;\;;\;$ 

esac

# Configuration Run

#### % cdist config -v localhost

INFO: localhost: Running global explorers INFO: localhost: Running initial manifest /home/users/nico/.tmp/tmpn9mbqn/out/conf/manifest/init INFO: localhost: Running object manifests and type explorers INFO: localhost: Running manifest and explorers for \_\_file/tmp/cdist-rocks INFO: localhost: Generating and executing code INFO: Resolving dependencies... INFO: localhost: Generating and executing code for \_\_file/tmp/cdist-rocks INFO: localhost: Finished successful run in 4.075293779373169 seconds INFO: Total processing time for 1 host(s): 4.618075609207153

Behind the scenes...

Nico Schottelius - Linux Erfa - 2013-11-22

# The big picture

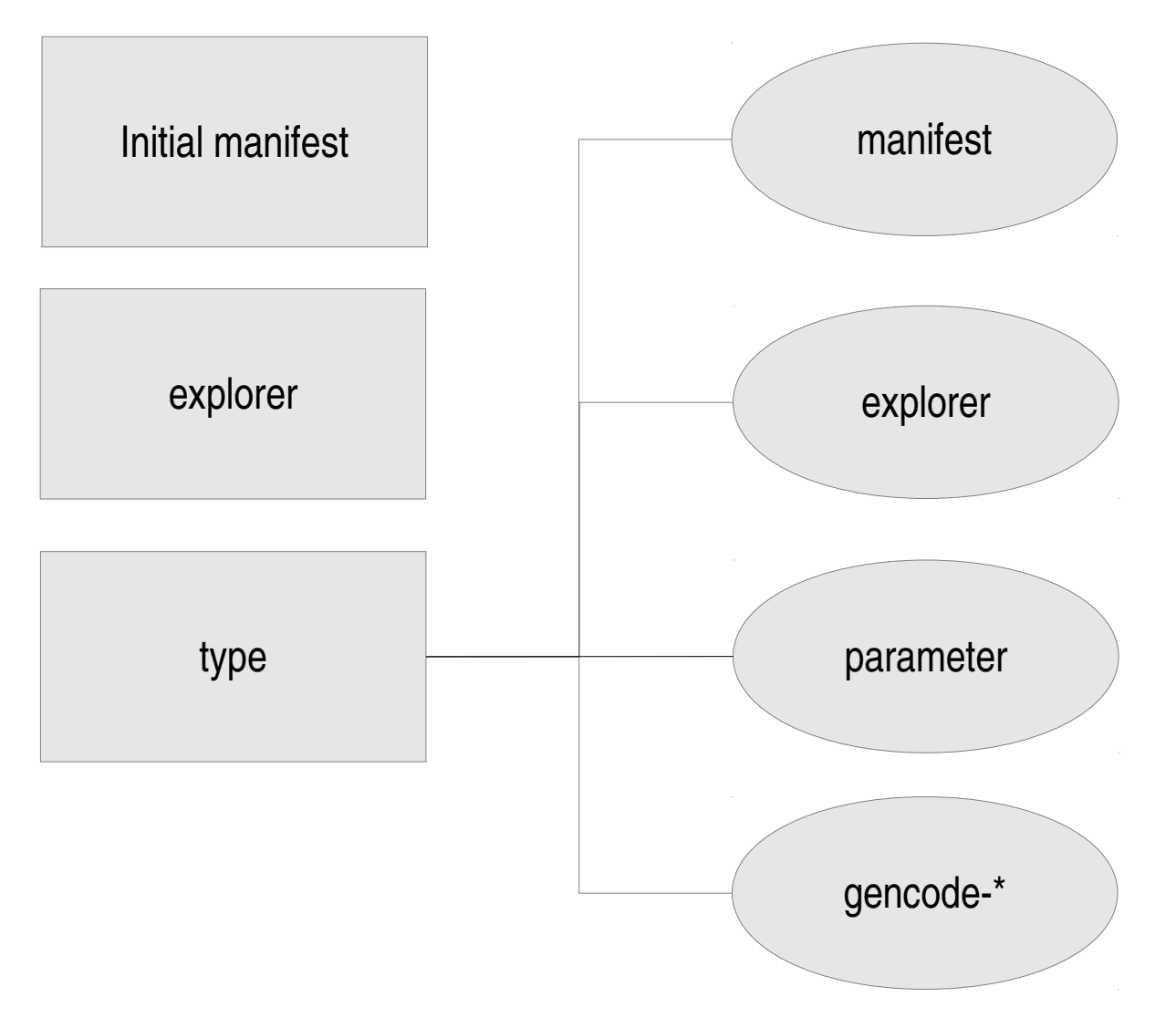

Nico Schottelius - Linux Erfa - 2013-11-22

# **Manifest**

- Shell script
- Define what to use

```
% $EDITOR ~/.cdist/manifest/init
case "$__target_host" in
  localhost)
     __file /tmp/cdist-rocks
   \frac{1}{2};
esac
```
### Explorer

• Acquire state of the system

% cdist config -v localhost INFO: localhost: Running global explorers INFO: localhost: Running initial manifest...

- Examples of explorers:
	- hostname
	- Interfaces
	- os

# Type

- Consist of
	- Manifest
	- Explorer
	- Manpage
	- Parameter
	- gencode-local, gencode-remote
- Bundle functionality

# Create Type

% mkdir - $p \sim$ / cdist/type/ speech % mkdir ~/.cdist/type/\_speech/parameter % echo colour  $> \sim$ / cdist/type/ speech/parameter/required % \$EDITOR ~/.cdist/type/ speech/manifest

#### colour=\$(cat "\$\_\_object/parameter/colour") \_\_file "\$\_\_object\_id" --source - << eof The speech is \$colour today! eof

% echo "speech /tmp/speech --colour green"  $\gg$   $\sim$ /.cdist/manifest/init

# Type Being Used

#### % cdist config -v localhost

INFO: localhost: Running global explorers

INFO: localhost: Running initial manifest /home/users/nico/.tmp/tmp89xo\_\_/out/conf/manifest/init

INFO: localhost: Running object manifests and type explorers

INFO: localhost: Running manifest and explorers for \_\_file/tmp/cdist-rocks

**INFO: localhost: Running manifest and explorers for \_\_speech/tmp/speech**

#### **INFO: localhost: Running manifest and explorers for \_\_file/tmp/speech**

INFO: localhost: Generating and executing code

INFO: Resolving dependencies...

INFO: localhost: Generating and executing code for \_\_file/tmp/cdist-rocks

**INFO: localhost: Generating and executing code for \_\_file/tmp/speech**

**INFO: localhost: Generating and executing code for \_\_speech/tmp/speech**

INFO: localhost: Finished successful run in 4.90235710144043 seconds

INFO: Total processing time for 1 host(s): 5.402170896530151

#### **% cat /tmp/speech**

The speech is green today!

# Type Parameter

- Optional (optional\_multiple)
- Required (required multiple)
- Boolean

% \_\_file /etc/shadow \ --mode 0600 --owner root --group shadow

- % \_\_ssh\_authorized\_keys root \  $-$ key "\$(cat  $\sim$ /.ssh/id\_rsa.pub)" \ --key "ssh-rsa AXYZAAB3NzaC1yc2..."
- Nico Schottelius Linux Erfa 2013-11-22 % \_\_directory /home/services/nfs \ --parents

# Type Gencode

- Shell script
- Outputs code to be executed
	- Local
	- Remote

```
__package_pip:
   echo pip install \"$name\"
__directory:
     absent)
        echo rm -rf \"$destination\"
    ; ;
```
### Everything you ever need to know

Nico Schottelius - Linux Erfa - 2013-11-22

# Support

- FOSS project
- IRC: #cstar (freenode)
- Mailinglist
- Github: Issue tracking
- Commercial Support (http://www.ungleich.ch)